## **USER'S MANUAL**

# AOD/ATS 170 metal case (touch) computer Type J3455

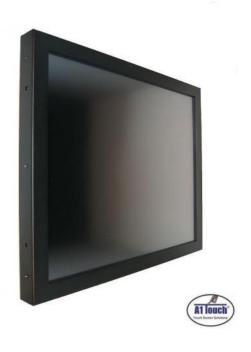

Standard type, also available as:

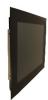

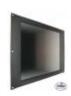

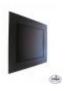

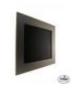

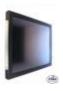

PCAP panelmount 19 inch Rackmount

Black panelmount

**RVS** panelmount

Hinges

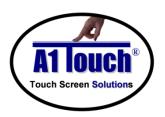

**A1Touch Solution BV** 

Hogeweg 21 NL-6367 BA Voerendaal The Netherlands \*\* : +31-(0)45 574 81 90 \*\* : +31-(0)45 574 81 91

: info@A1TouchSolution.nl
: www.A1TouchSolution.nl

## Contents:

#### 1. (Touch) Computer User's Manual

- 1.0. Connection to the computer
- 1.1. Installation
- 1.2. Features
- Plug and play function 1.3.
- 1.4.
- Safety Precaution
  OSD (On-Screen-Menu) 1.5.
- 1.6. OSD Menu
- 1.7. Specifications
- Contents of the retail package 1.8.
- 1.9. Troubleshooting

## 1. (Touch) Computer User's Manual

## 1.0 Connection To the Computer:

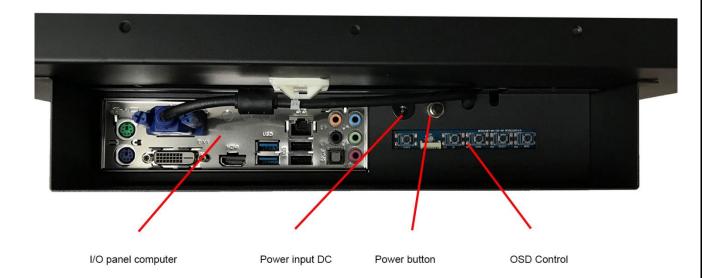

#### 1.1 Installation

• Mount the unit in position as desired. You can adjust the connection for your PC environment via I/O panel of computer:

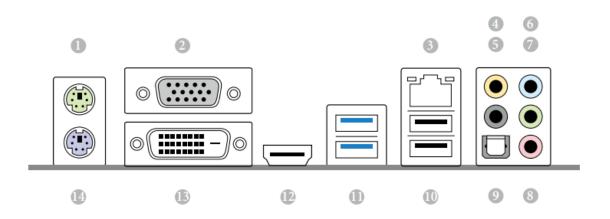

| No. | Description             | No. | Description             |
|-----|-------------------------|-----|-------------------------|
| 1   | PS/2 Mouse Port         | 8   | Microphone (Pink)       |
| 2   | D-Sub Port              | 9   | Optical SPDIF Out Port  |
| 3   | LAN RJ-45 Port*         | 10  | USB 2.0 Ports (USB45)   |
| 4   | Central / Bass (Orange) | 11  | USB 3.0 Ports (USB3_23) |
| 5   | Rear Speaker (Black)    | 12  | HDMI Port               |
| 6   | Line In (Light Blue)    | 13  | DVI-D Port              |
| 7   | Front Speaker (Lime)**  | 14  | PS/2 Keyboard Port      |

Plug the DC cord of the AC adapter to the power connector and the plug

- the end of AC adapter to and electrical outlet socket(110V/220V)
- Connect DC cord of adapter 12V DC (option 24v or 220v) to the computer

#### 1.2 Features

- AOD170 has 17" LCD and support up to 75Hz.
- Mini ITX format Computer with quad core Intel J3455 upto 2.3 Ghz processor Passive cooled!
- Second connection external monitor via DVI (Digital) possible.
- Microphone and speaker integration possible (option).
- You can adjust brightness, contrast, horizontal & vertical positions by OSD
- menus and use auto adjust function for instant adjustment.
- High-qualified LCD Controller inside
- Robust design and power saving mode
- 100% compatible with Windows PC environment without the installation of
- driver CD or software program.

## 1.3 Plug and Play Function

AOD170 is installed with OS on demand. These units are completely installed with activation completed and with latest drivers for plug and play functionality.

## 1.4 Safety Precaution

We strongly recommend that you carefully read this User's Manual before operating your computer. FOLLOW INSTRUCTIONS in this manual.

Please read and comprehend all using directives before use this machine.

#### Power

Use the type of power indicated on the marking label.

#### Adapter

Only use an adapter designed of the LCD monitor.

#### Plug

Do not remove any of the prongs of the monitor's three-pronged power plug.

Disconnect the power plug from the AC outlet if you will not use it for an indefinite period of time.

#### Power and extension cord

Use the proper power cord with ground conductor

Do not overload wall outlets or power cords. Ensure that the total of all units plugged into the wall outlet does not exceed 7 amperes.

Do not allow anything to rest on the power cord. Do not locate this product where persons will walk on the cord.

#### Care and maintenance

Slots and openings in the cabinet are provided for ventilation. Do not block or cover these openings. Do not push objects of any kind into cabinet slots or openings. The screen surface is easily scratched. Do not use paper towels to clean the display. Avoid touching it with your fingers, pens, or pencils.

• Turn off the AC adapter and the monitor over long periods when not in use.

## 1.5 OSD (On-Screen-Menu)

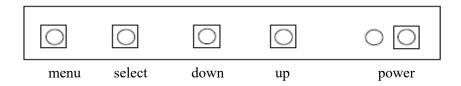

| Button | Function                                           | Status                                                                                            | Hot Key                               |  |
|--------|----------------------------------------------------|---------------------------------------------------------------------------------------------------|---------------------------------------|--|
| POWER  | Power ON or OFF                                    |                                                                                                   |                                       |  |
| LED    | Indicate operation status                          | Green: Normal operation Red: Off Mode Amber: No valid input, Sleep mode Green Blinking: No Signal | -                                     |  |
| UP     | Select next menu item<br>Increase slider value     |                                                                                                   | Auto Configuration on no menu status  |  |
| DOWN   | Select previous menu item<br>Decrease slider value |                                                                                                   | Auto Configuration on no menu status  |  |
| SELECT | Select Highlighted function                        |                                                                                                   | Input Source Change on no menu status |  |
| MENU   | On /Off OSD Menu                                   |                                                                                                   |                                       |  |

## 1.6 OSD Menu

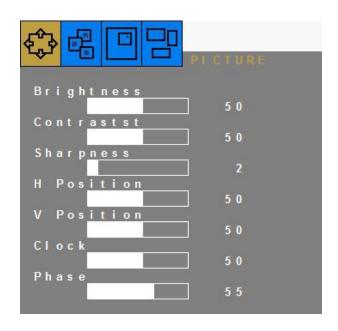

#### **OSD STRUCTURE**

| ITEM    | Sub Menu                   | Description                                | Value                                                 |             |  |
|---------|----------------------------|--------------------------------------------|-------------------------------------------------------|-------------|--|
|         | Brightness                 | Adjust the backlight level of screen       | 50(0~100)                                             |             |  |
|         | Contrast                   | Increase/ decrease picture contrast        | 50(0~100)                                             |             |  |
| Picture | Sharpness                  | Control the clarity of details of pictures | 2(0 ~ 4)                                              |             |  |
|         | H Position                 | Adjust picture horizontal position         | 50(0~100)                                             | RGB<br>ONLY |  |
|         | V Position                 | Adjust picture vertical position           | 50(0~100)                                             |             |  |
|         | Clock                      | Adjust picture width                       | 50(0~100)                                             |             |  |
|         | Phase                      | Adjust picture focus quality               | 30(0~100)                                             |             |  |
|         | Color Status<br>Management | Select the color of picture mode           | User(User, Warm, Normal,                              |             |  |
| Calar   | Red                        | Adjust color of red rate                   | 50(0~100)                                             | RGB<br>ONLY |  |
| Color   | Green                      | Adjust color of green rate                 | 50(0~100)                                             |             |  |
|         | Blue                       | Adjust color of blue rate                  | 50(0~100)                                             |             |  |
|         | Auto Color                 | Auto color calibration                     | To Start                                              |             |  |
|         | Language                   | Select OSD menu language                   | English(English, Deutsh, Francais, Italiano, Espanol, |             |  |
| 000     | H Position                 | Adjust the OSD horizontal position         | 50(0~100)                                             |             |  |
| OSD     | V Position                 | Adjust the OSD vertical position           | 50(0~100)                                             |             |  |
|         | Transparency               | Select the transparency of the OSD         | 33 (0~100)                                            |             |  |
|         | OSD Time                   | Adjust the OSD menu timeout                | 10(3~30)                                              |             |  |
|         | Source                     | Select the input signal Source             | RGB, DVI, AUTO                                        |             |  |
|         | Factory reset              | Reset to factory settings                  | To Start                                              |             |  |
|         | Aspect                     | On/ Off the fit to screen                  | Off(On/Off)                                           |             |  |
| SETUP   | Backlight DIM              | On/ Off the backlight Dimming(PWM)         | Off(On/Off)                                           |             |  |
|         | Set ID                     | On/ Off the RS232 control                  | Off(On/Off)                                           | Optional    |  |
|         | Volume                     | Adjust the audio volume                    | 62(0~100)                                             | Optional    |  |
|         | Mute                       | On/ Off the audio output                   | Off(On/Off)                                           | Optional    |  |

### 1.7 Specifications

Name: AOD / ATS 17" (touch) Computer J3455

**Monitor specs:** 

Color: Black powder Coated (other colors on request)

Model: 17 inch XGA TFT LCD Monitor

Type: 17 inch Color Active Matrix TFT LCD (AUO M170ETN01.1)

Resolution (max): 1280 x 1024 (WVGA)

Color: 16,2 million
Pixel: 0.264 x 0.264 mm

Brightness: 300 cd/m<sup>2</sup> Contrast ratio: 1000:1

Viewing angle: 88°/88° horizontal & 85°/85° vertical

Response time 5 ms

Active area: 337,9 (H) x 270,3 (V) mm

**Computer specs:** 

Type computerboard Intel J3455 Quad core upto 2.3 Ghz, passive cooled

Chipset No seperate chipset

Memory 2 x DDR3/DDR3L SO-DIMM Slots

Bios - 64Mb AMI UEFI Legal BIOS with GUI support

- Supports Plug and Play

- ACPI 5.0 compliant wake up events

Supports jumperfreeSMBIOS 3.0 support

Processor Intel J3455 Quad core upto 2.3Ghz processor

Flashmodule/ Harddisk Sata SSD and SATA Harddisk possible

Graphics - Integrated Intel® HD Graphics 500: 12 EUs inside (Up to 750MHz)

- DirectX 12, Pixel Shader 5.0

- Three graphics output options: D-Sub, DVI-D and HDMI

- Supports Triple Monitor

- Supports HDMI 2.0 with max. resolution up to 4K x 2K (4096x2160) @ 60Hz

- Supports DVI-D with max. resolution up to 1920x1200 @ 60Hz - Supports D-Sub with max. resolution up to 2048x1536 @ 60Hz

- Supports Auto Lip Sync, xvYCC and HBR (High Bit Rate Audio) with HDMI

2.0 Port (Compliant HDMI 2.0 monitor is required)

- Supports HW Accelerated Decoders: H.264 @ level 5.2, HEVC (H.265) 10b

@MP level 5.1 (GPU accelerated), JPEG, VP8, VP9 - Supports HDCP with DVI-D and HDMI 2.0 Ports

- Supports Full HD 1080p Blu-ray (BD) playback with DVI-D and HDMI 2.0

Ports

LAN (RJ-45) - PCIE x1 Gigabit LAN 10/100/1000 Mb/s

Realtek RTL8111GRSupports Wake-On-WANSupports Wake-On-LAN

- Supports Lightning/ESD Protection (ASRock Full Spike Protection)

- Supports LAN Cable Detection

- Supports Energy Efficient Ethernet 802.3az

- Supports PXE Audio - 7.1 CH HD Audio with Content Protection (Realtek ALC892 Audio Codec)\* - Premium Blu-ray Audio support - Supports Surge Protection (ASRock Full Spike Protection) - ELNA Audio Caps 2 x SATA2 3.0 Gb/s Connectors, supporting NCQ, AHCI and IDE, SATA, Flash Hot Plug Temperature, Voltage, Case open function, Watch Dog timer (manufacturing Hardware Monitor + Power Management option) Operating system Windows 7, 8, 10 Linux, Win CE, Win7emb, Win10IOT. I/O system: - 1 x PS/2 Mouse Port - 1 x PS/2 Keyboard Port - 1 x D-Sub Port (occupied) - 1 x DVI-D Port - 1 x HDMI Port - 1 x Optical SPDIF Out Port - 2 x USB 2.0 Ports (Supports ESD Protection (ASRock Full Spike Protection)) - 2 x USB 3.1 Gen1 Ports (Supports ESD Protection (ASRock Full Spike Protection)) - 1 x RJ-45 LAN Port with LED (ACT/LINK LED and SPEED LED) - HD Audio Jacks: Side Speaker / Rear Speaker / Central / Bass / Line in / Front Speaker / Microphone Internal I/O: - 1 x PCI Express 2.0 x1 Slot - 1 x M.2 Socket (Key E), supports type 2230 WiFi/BT module - 1 x COM Port Header - 1 x TPM Header - 1 x Chassis Intrusion and Speaker Header - 1 x CPU Fan Connector (3-pin) - 1 x Chassis Fan Connector (3-pin) - 1 x 24 pin ATX Power Connector - 1 x Front Panel Audio Connector - 2 x USB 2.0 Headers (Support 3 USB 2.0 ports) (Supports ESD Protection (ASRock Full Spike Protection)) - 1 x USB 3.1 Gen1 Header (Supports 2 USB 3.1 Gen1 ports) (Supports ESD Protection (ASRock Full Spike Protection)) Energy requirements 35W normal use; 80 W max.; 5 W stand by. Power Power supply 84 W External Weight 4 Kg Mounting: VESA 100mm; (Bracket/ stand is optional; See: mounting brackets) Dimensions system(B x H x D) 380x312x87 mm (model without bezel) **Options:** Functionality: With or without touch without touch: Acrylic or glass "Mounting behind glass = YES": Projected Capacitive Altouch and Zytronic. with touch for option Not sure what to use? Call us at +31 (0)45 5748190 or send us contactform Type of Touch: + Projected Capacitive -For glass upto 5mm or Acrylic glass upto 2.5mm. (Altouch): -Touchable with finger, glove and pcap stylus. -10 points touch -activation force less than 1 gramm.

Page 8

+ Projected Capacitive -For glass upto 20mm or Acrylic glass upto 10mm.

(Zytronic): -Touchable with finger, glove and pcap stylus.

-2 points touch

-activation force less than 1 gramm.

with touch for option"Mounting behind glass = NO":

5 wire resitive, Surface Accoustic Wave or Projected Capacitive

5 wire resistive : -Standard non-glare.

-Touchable with finger, glove and stylus.

-Single touch

-activation force less than 40 gramm.

- SAW: -Standard glare.

-Touchable with finger and glove.

-Single touch

-activation force less than 85 gramm.

- Projected Capacitive: -Standard glare.

-Touchable with finger, glove and pcap stylus.

-10 points touch

-activation force less than 1 gramm.

External protection: Standard IP44 or IP65 or higher (not for SAW)
Memory capacity: No memory (standard), 2, 4 or 8 Gb SoDimm

Storage capacity Sata: No storage (standard), Harddisk 500 Gb or SSD in 120/240/480 GB or 1TB.

Operating system: NO OS (standard), Win7 embedded WSP7 multilangual, Win7Pro, Win8Home and Pro,

Win10Home or Pro, Windows 10 IOT (embedded), Linux

Input equipment: None (standard) or wireless keyboard/mouse

Accoustic options: No speakers/ microfone (standard), Soundbar 2x2Watt integrated, Soundbar +

microfone integrated.

## 1.8 Contents of Package

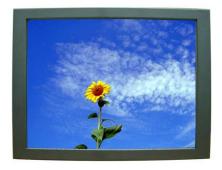

Computer system

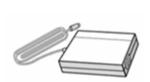

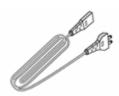

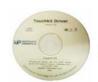

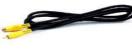

Page 9

## 1.9 Troubleshooting

TO REDUCE THE RISK OF ELECTRIC SHOK, DO NOT REMOVE COVER. NO USER-SERVICEABLE PARTS INSIDE. REFER SERVICING TO QUALIFIED SERVICE PERSONELLE.

- The system does not respond after you turn on the system :
  - -Make sure that the monitor is turned on via OSD button.
  - -Turn off the power and check the system's power cord, AC adapter, for proper connection.
- Appear the "No Input the Signal":
  - -Check the connecting of the vga cable on I/O panel computer and power on computer.
- Appear the "Input Not the Supported":
  - -Input signal are insuperable, reset the video mode and adjust video driver settings.
- The appearance is not at the screen center.:
  - -Use "AUTO ADJUST", refer to the Controls section.
- The characters on the screen are too dim or too bright
  - -Choose fit color temperature, use "AUTO COLOUR ADJUST or manually adjust
  - "RGB ADJUSTMENT, refer to the Control section.